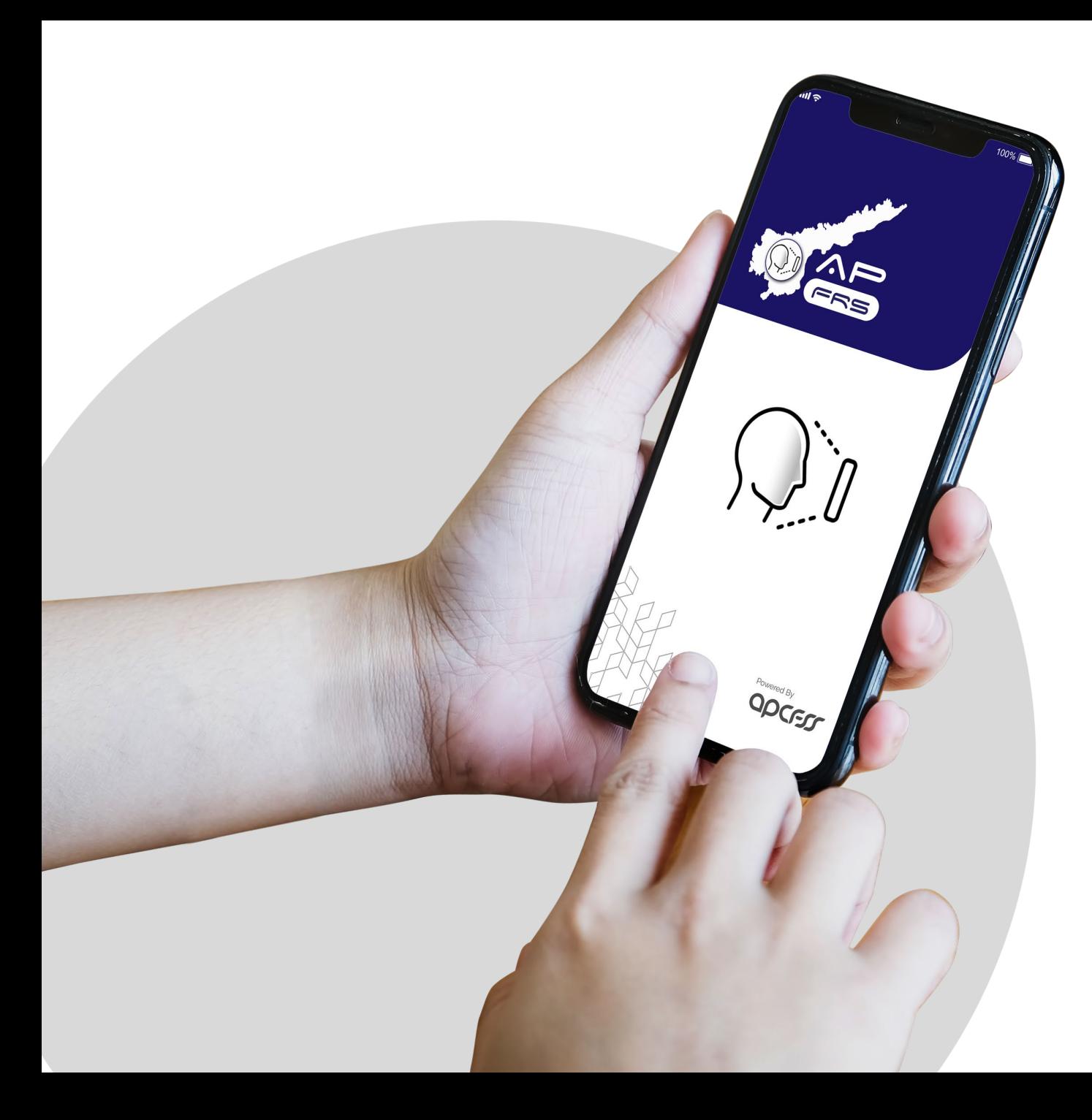

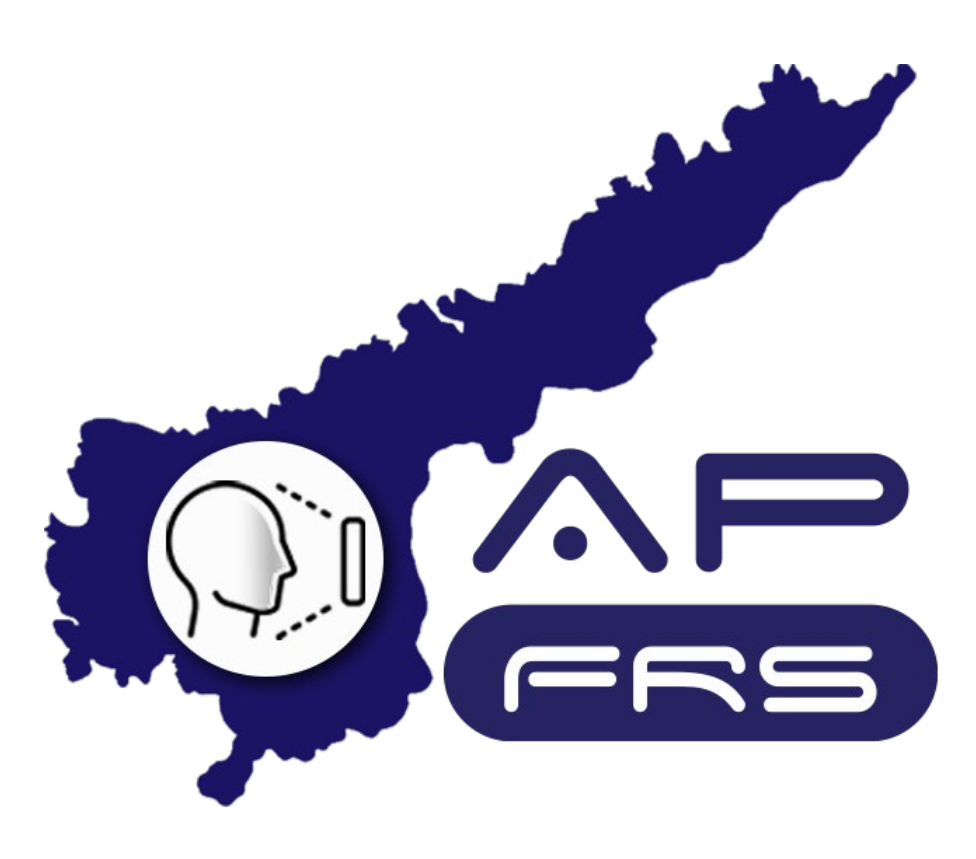

**Mobile Number Updation through DDO login**

## **Regular Employee's Mobile Number Updation through DDO login**

**Step 1:**

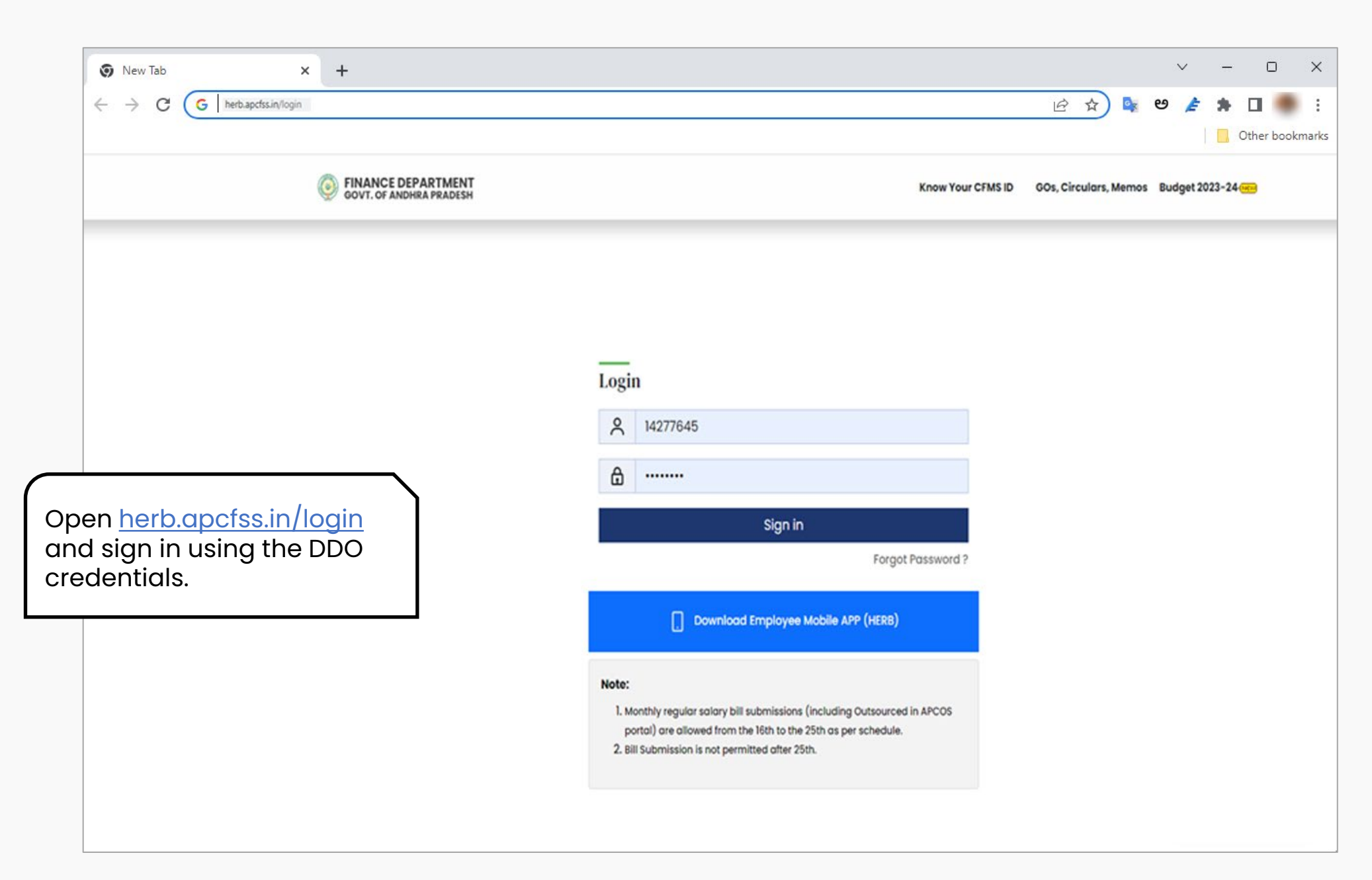

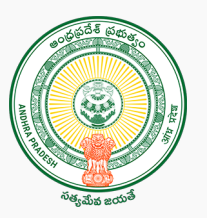

**Step 2:**

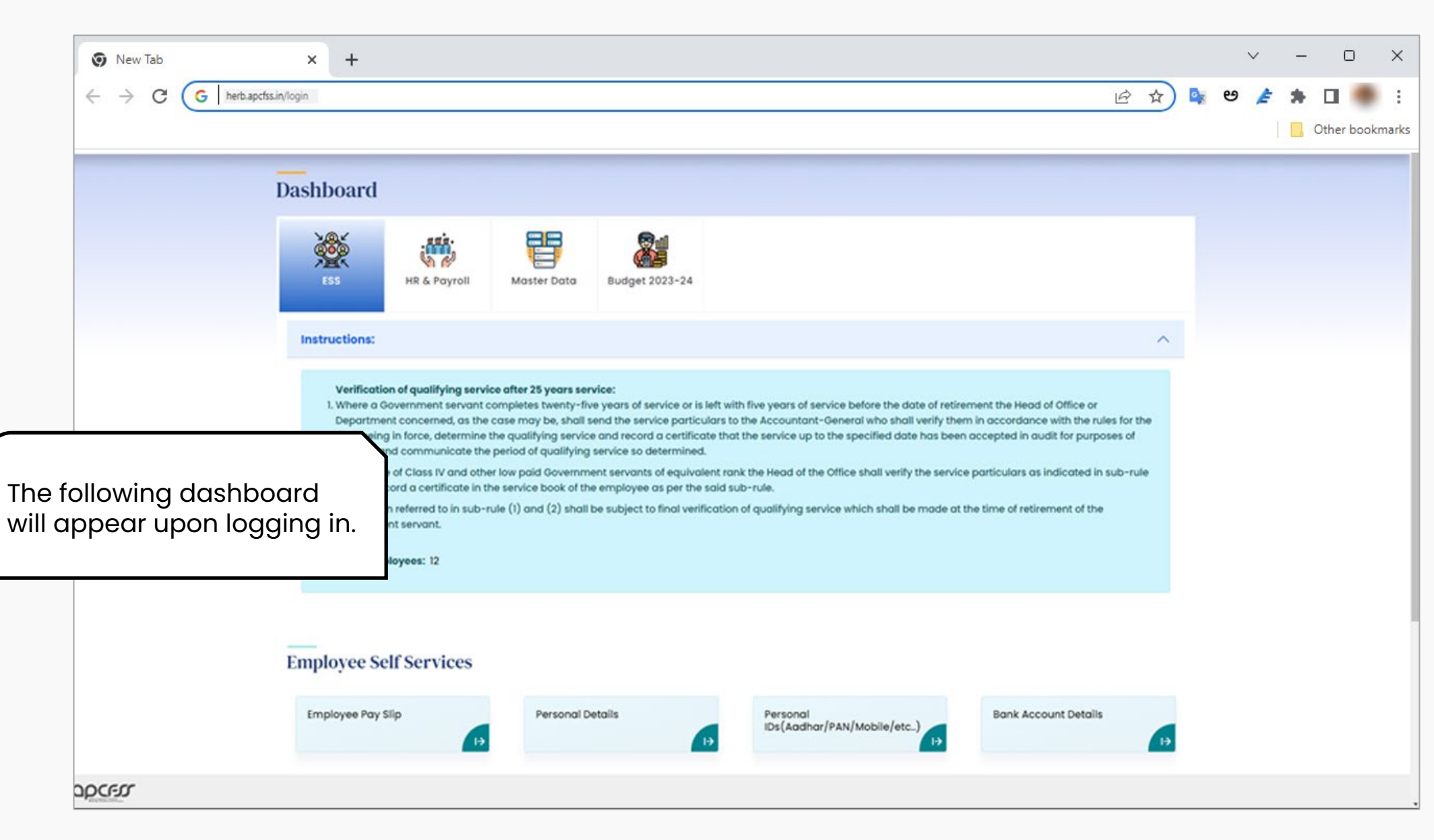

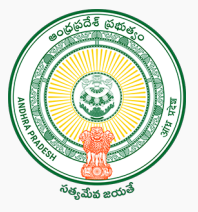

**Step 3:**

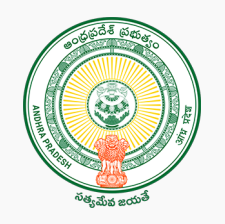

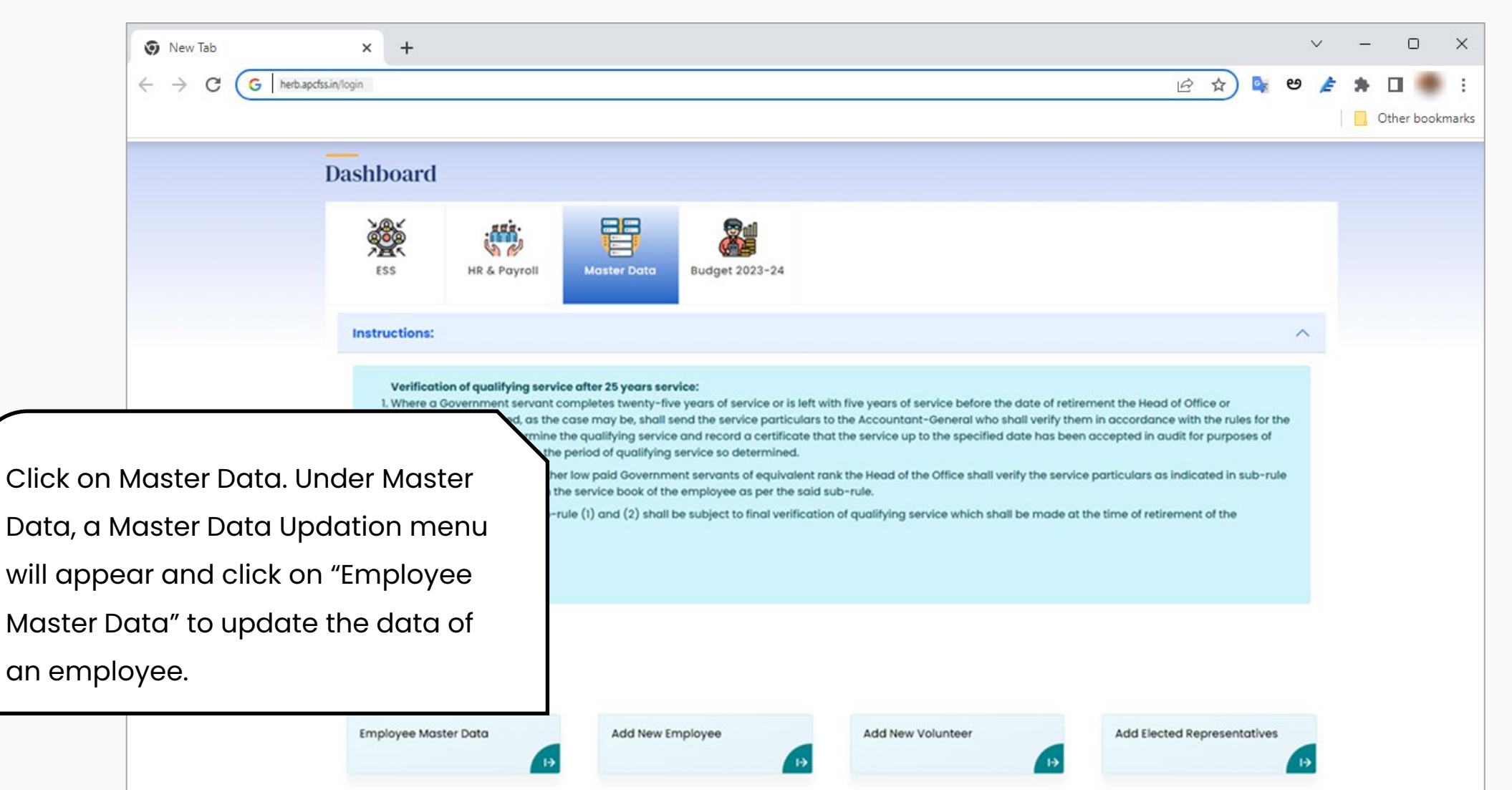

**Step 4:**

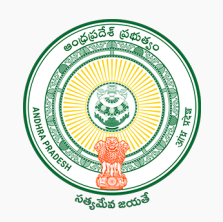

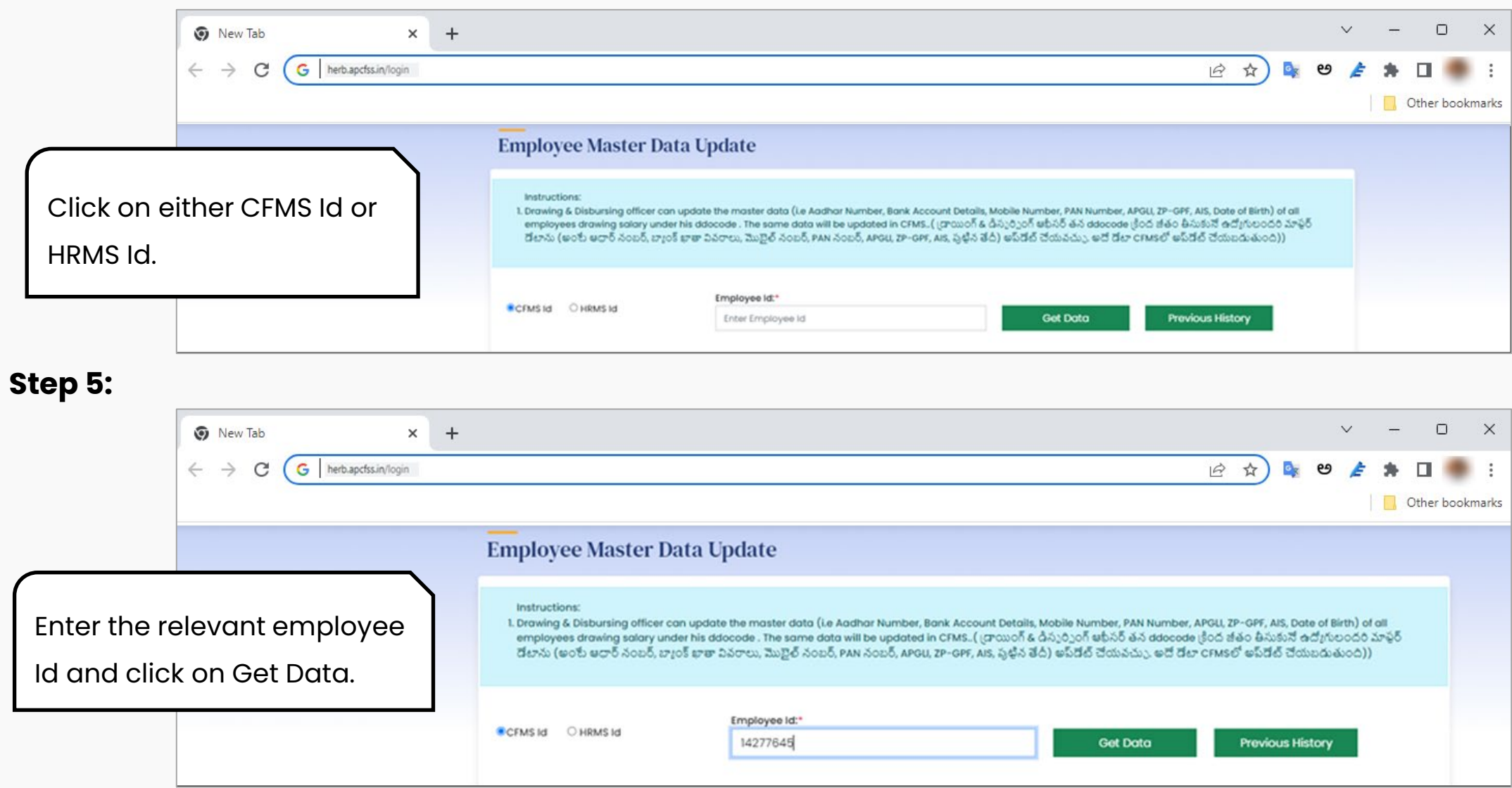

## **Step 6:**

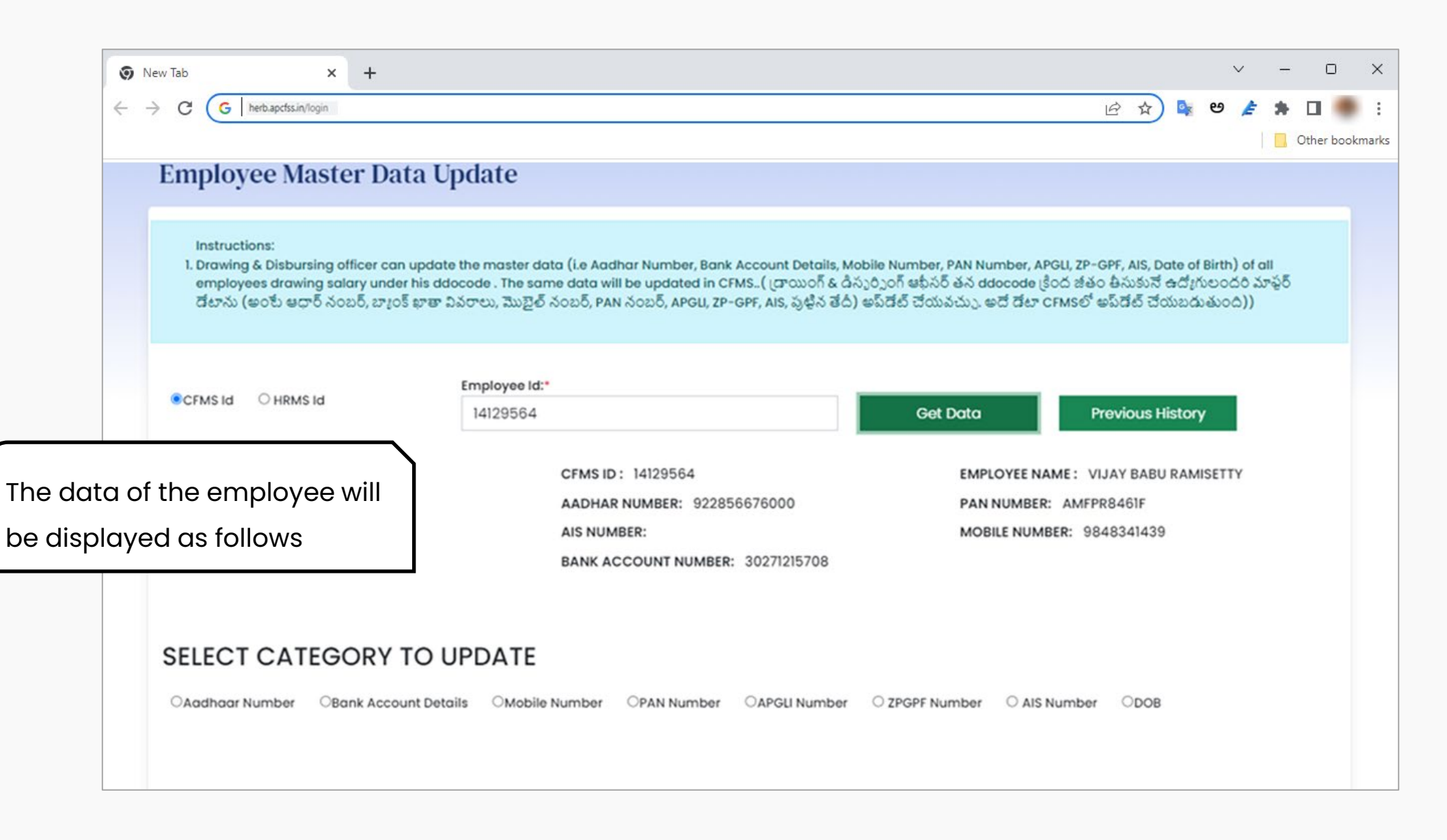

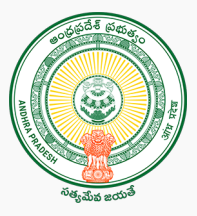

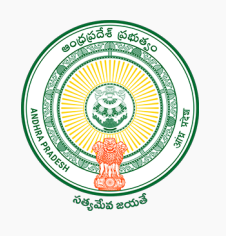

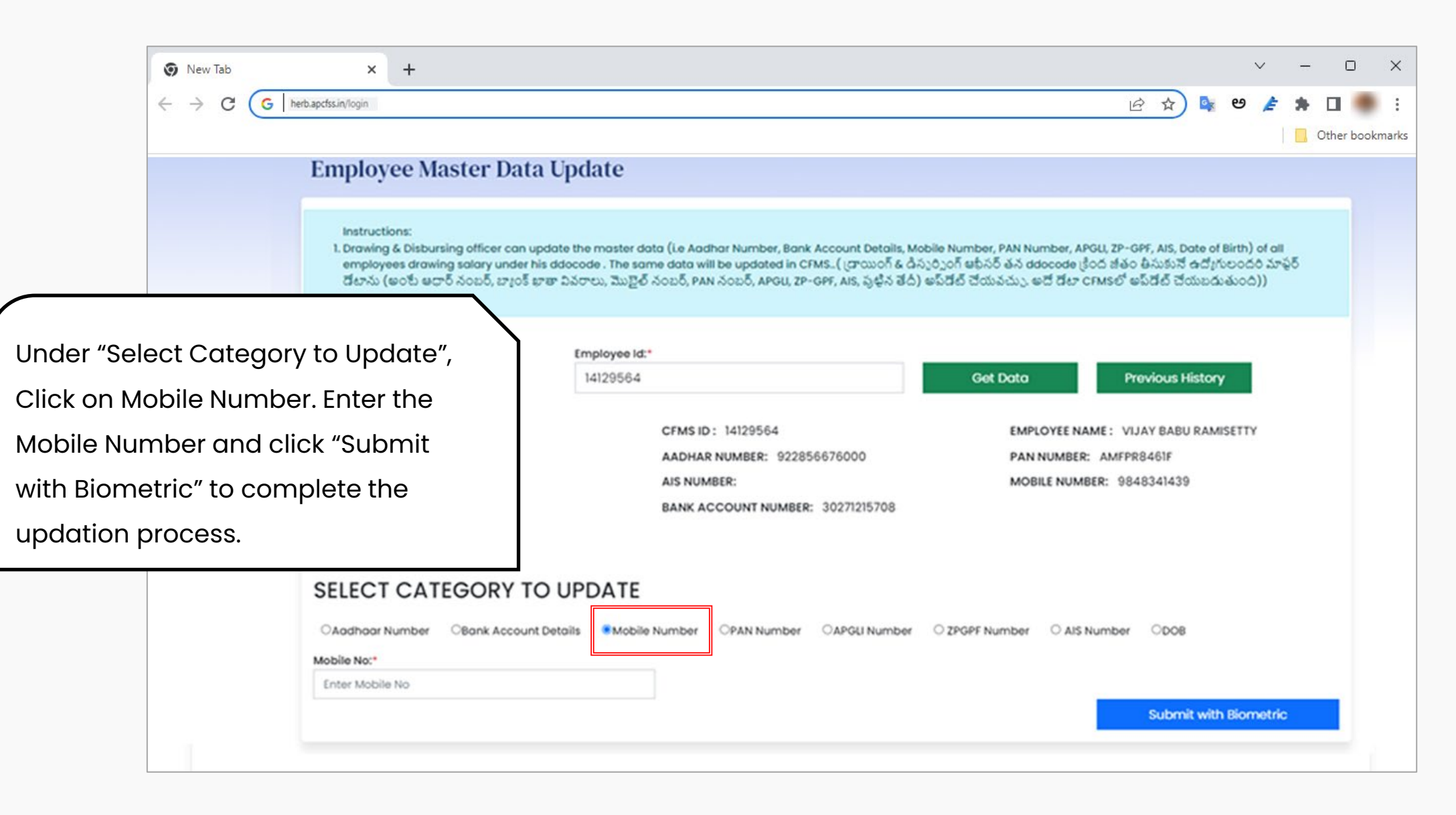

## **Outsourcing Employee's Mobile Number Updation through DDO login**

**Step 1:**

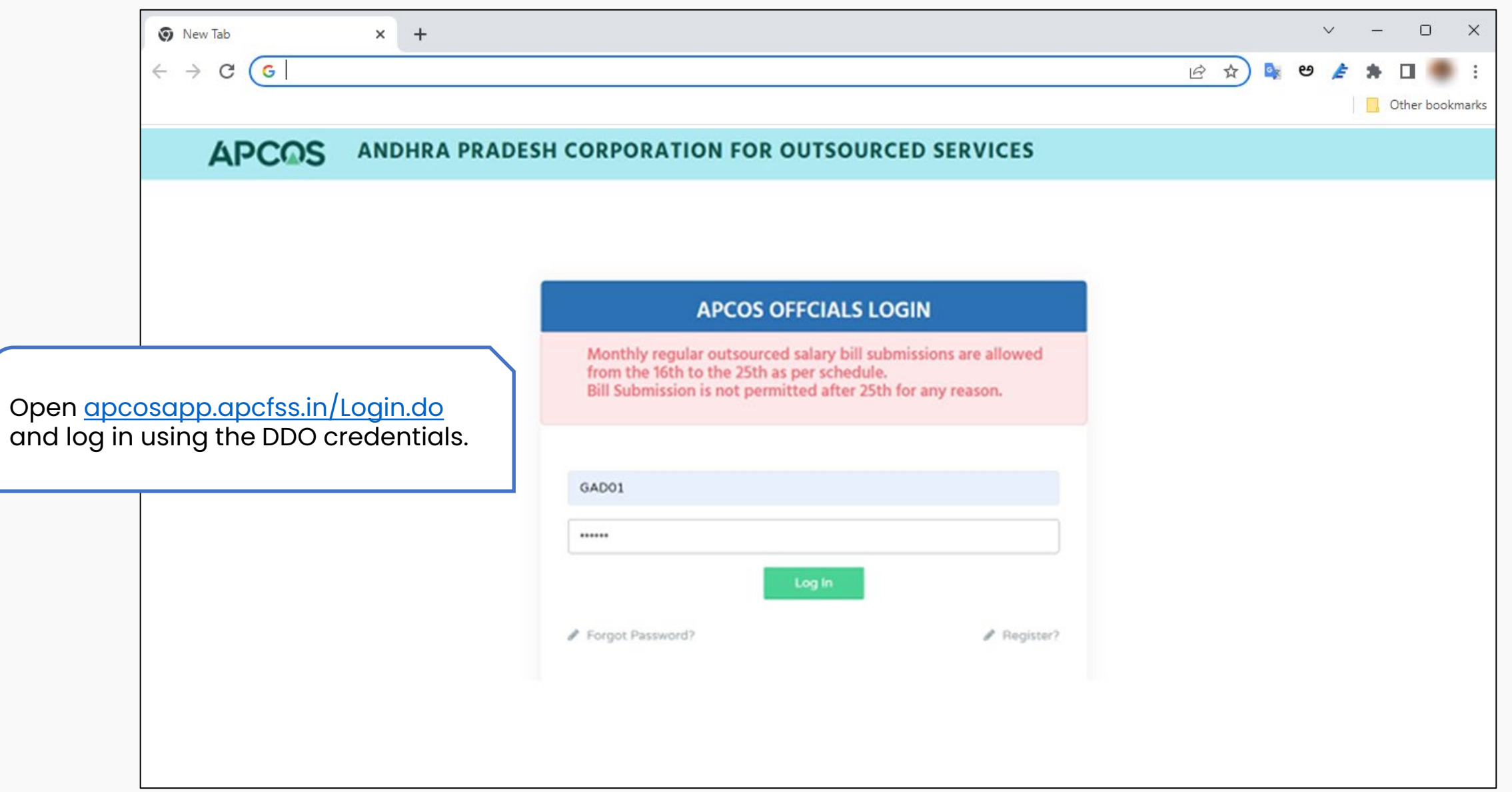

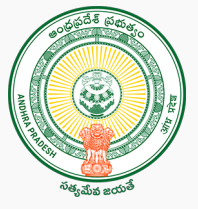

**Step 2:**

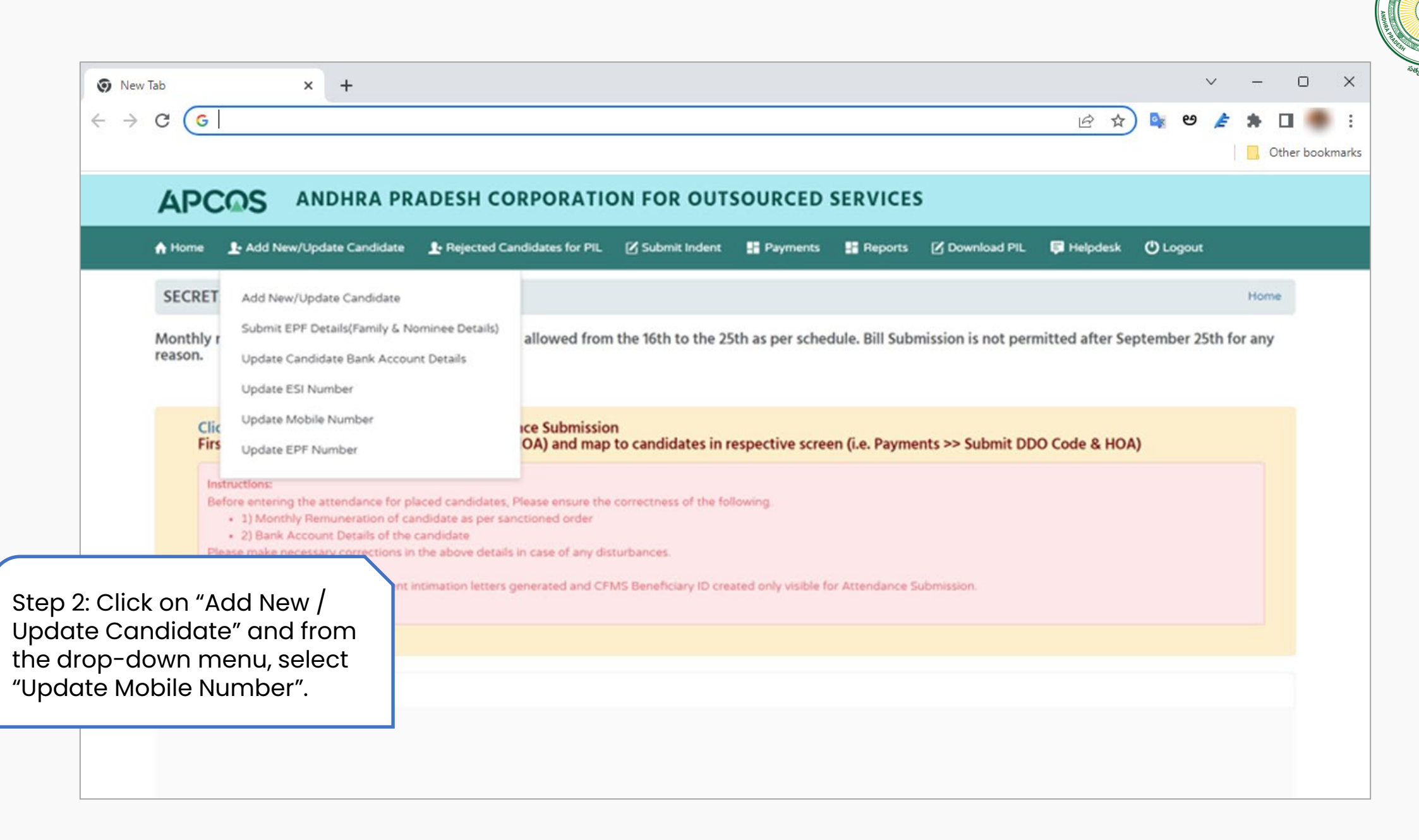

**Step 3:**

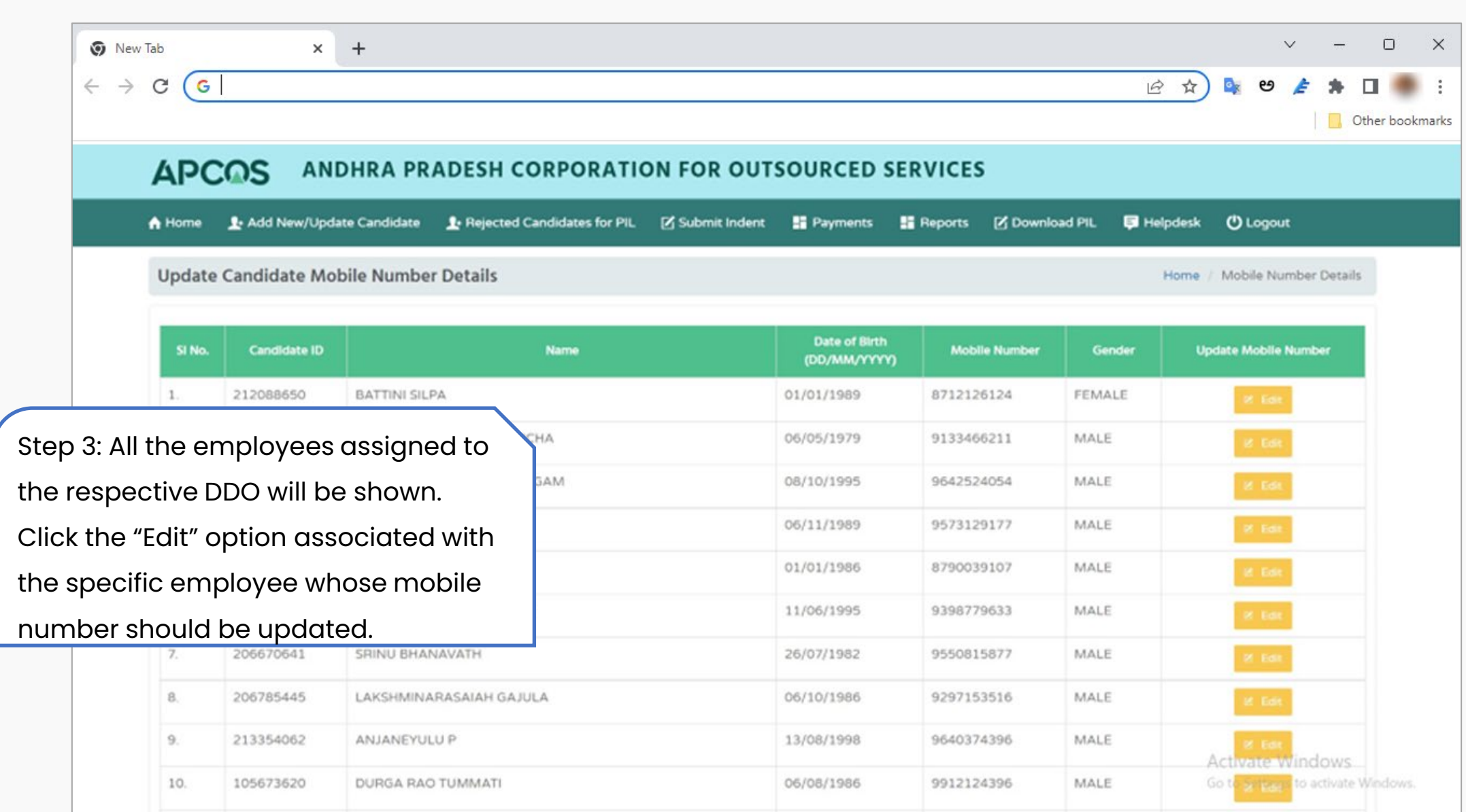

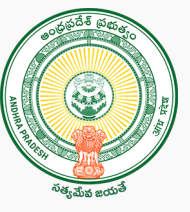

**Step 4:**

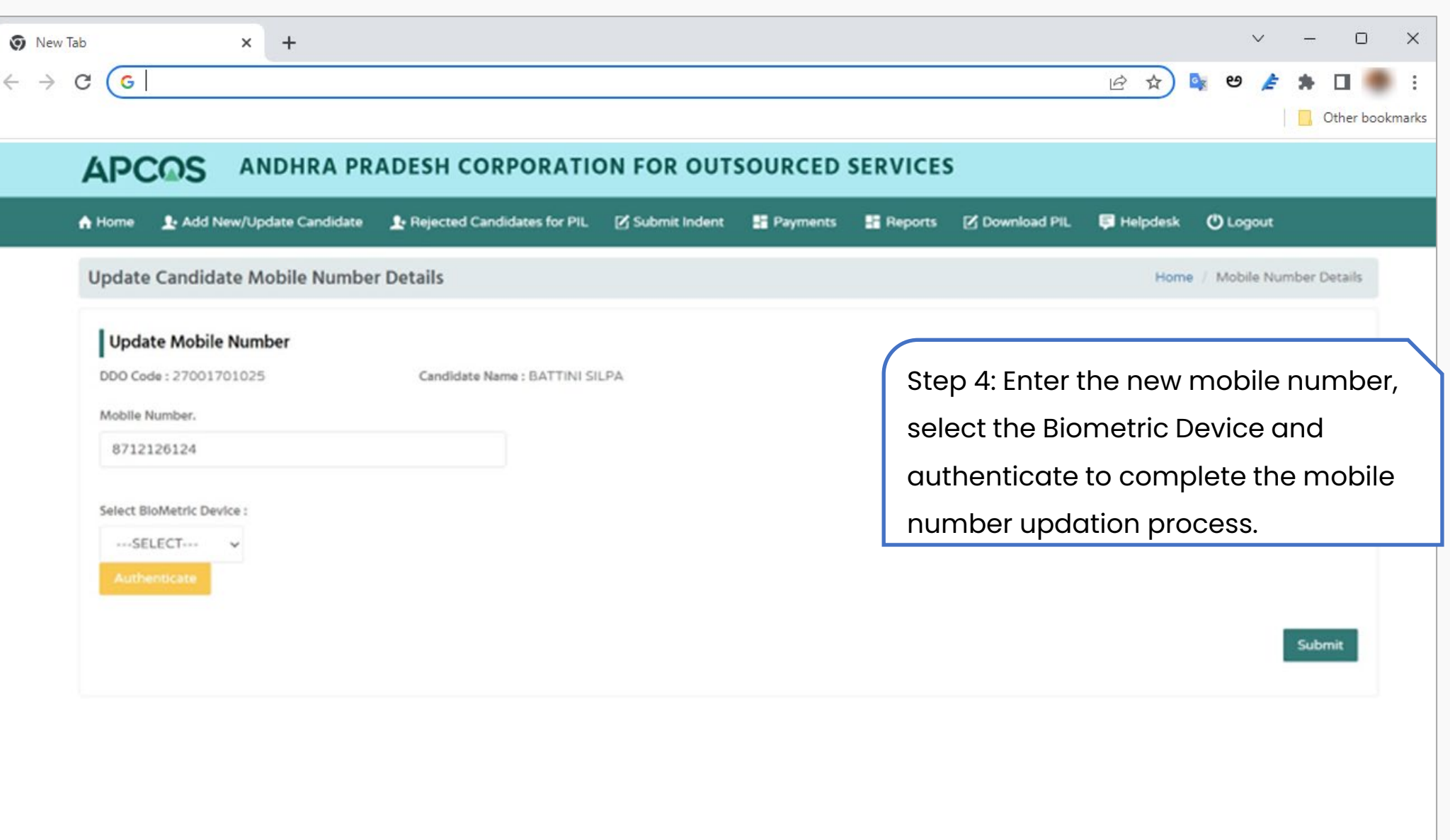

## **Contract Employee's Mobile Number Updation through DDO login**

**Step 1:**

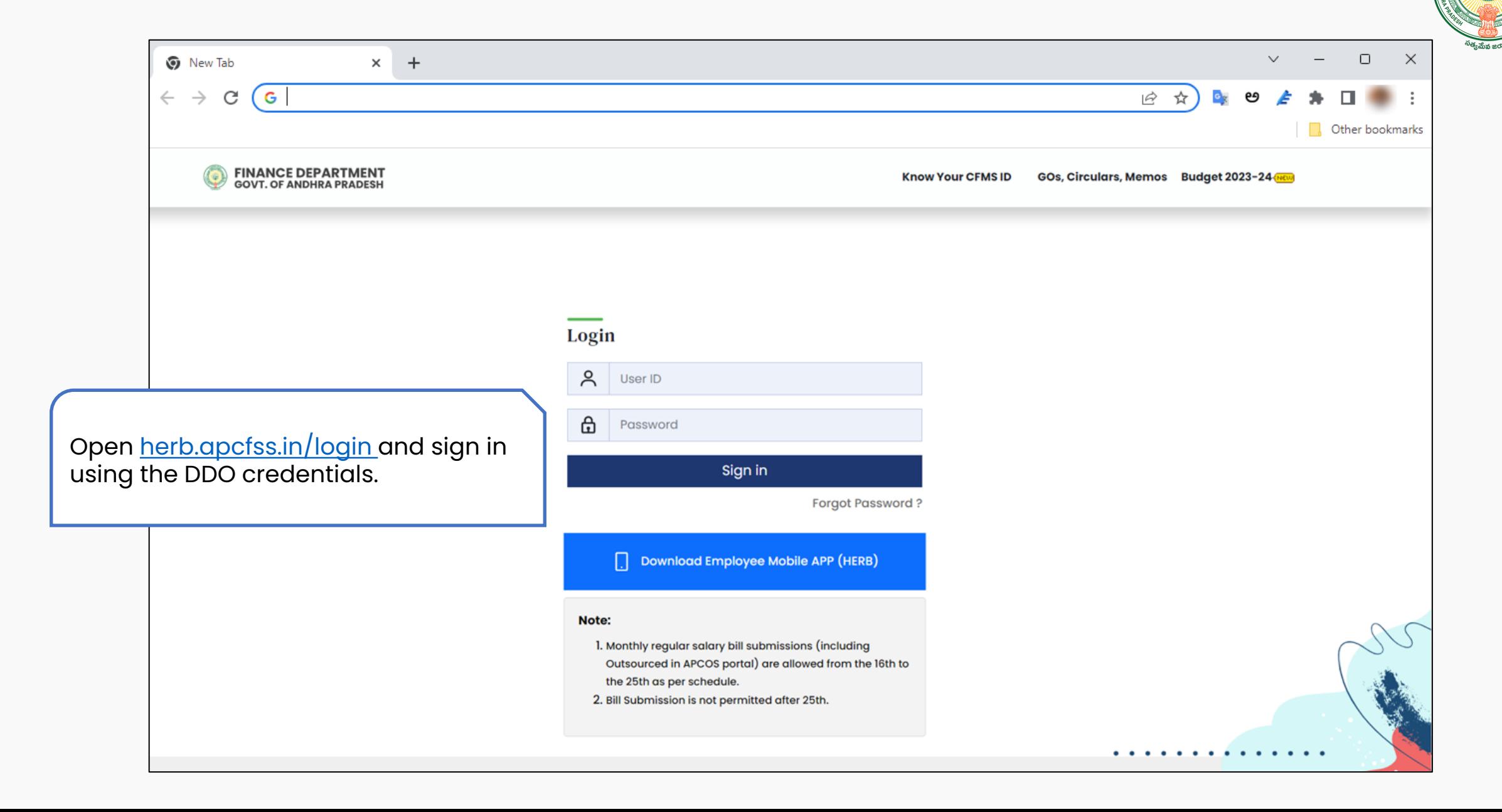

**Step 2:**

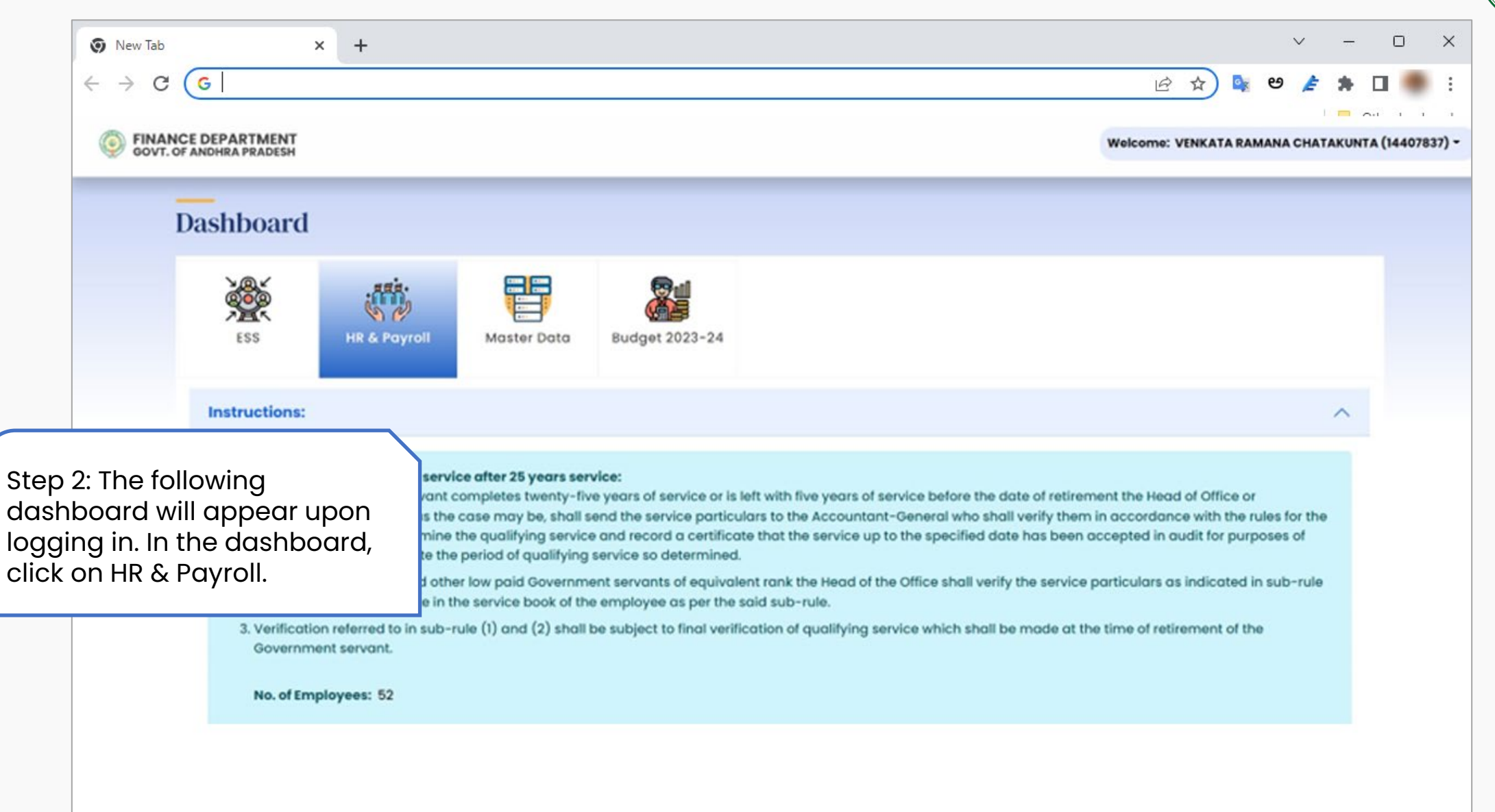

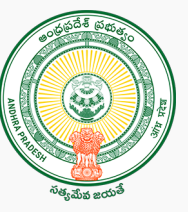

**Step 3:**

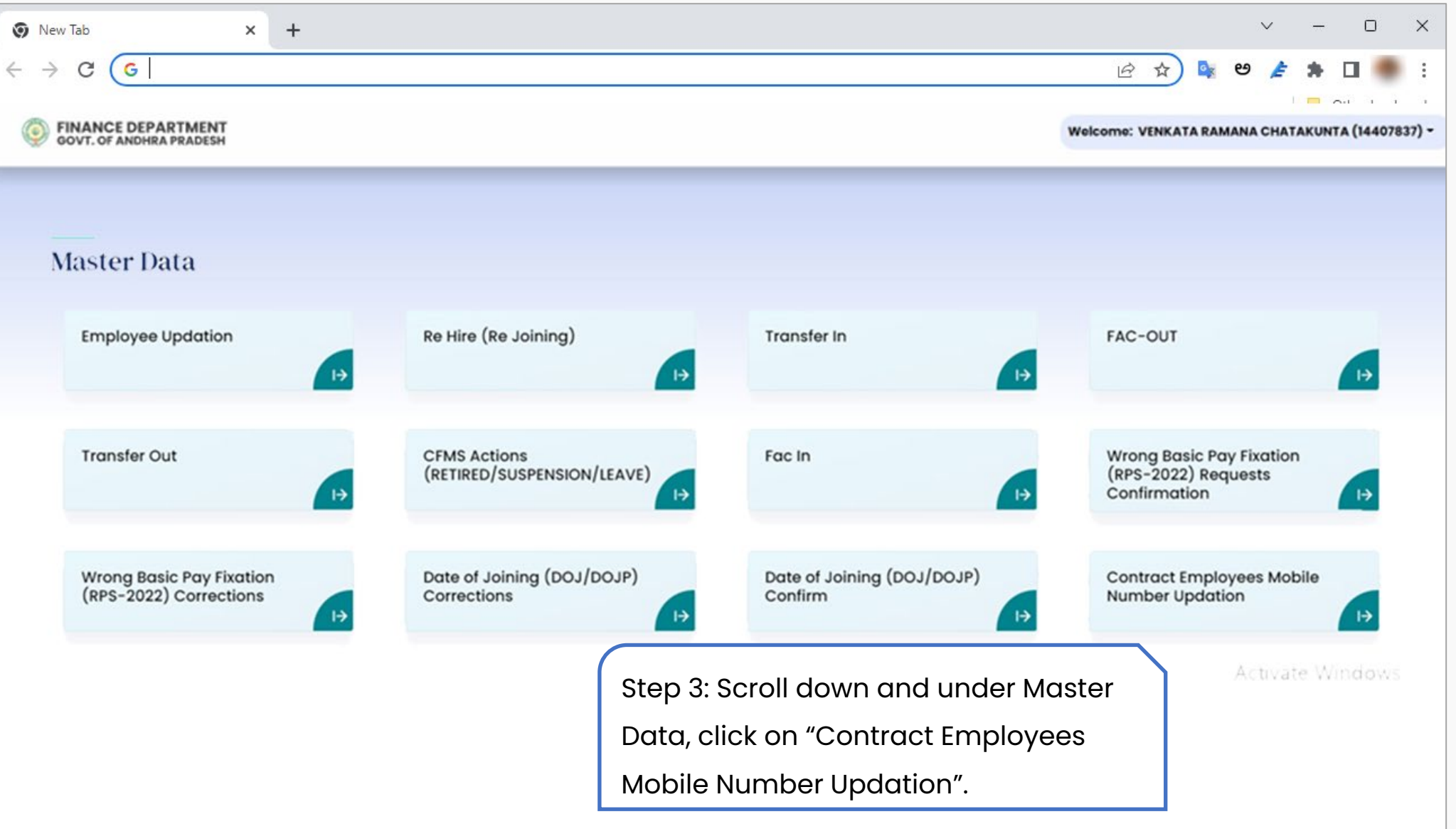

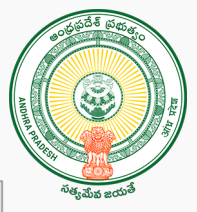

**Step 4:**

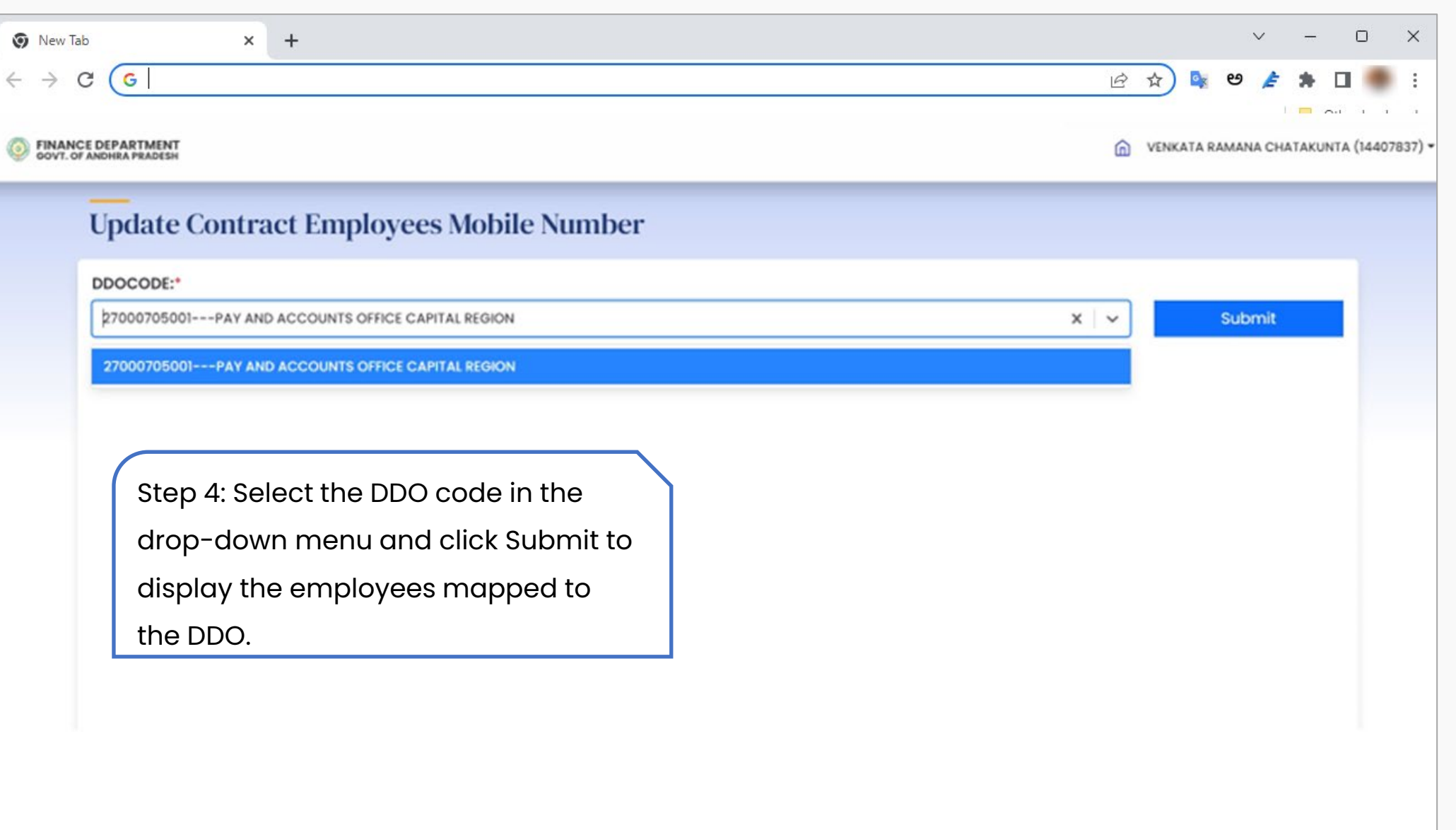

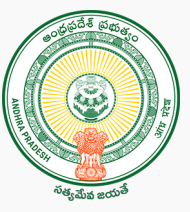

**Step 5:**

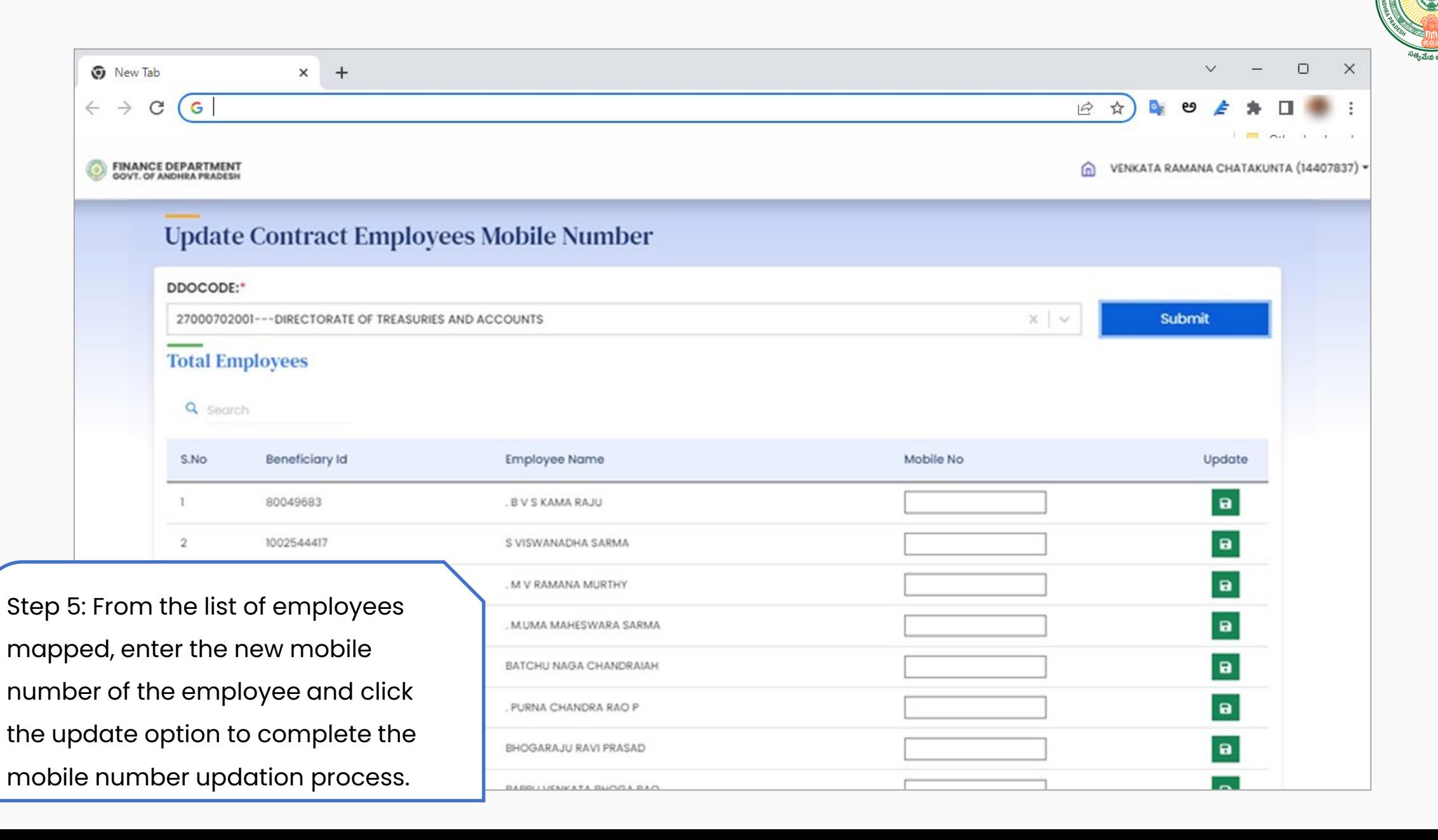

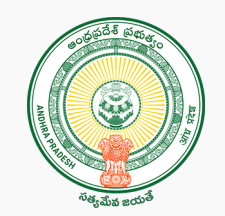

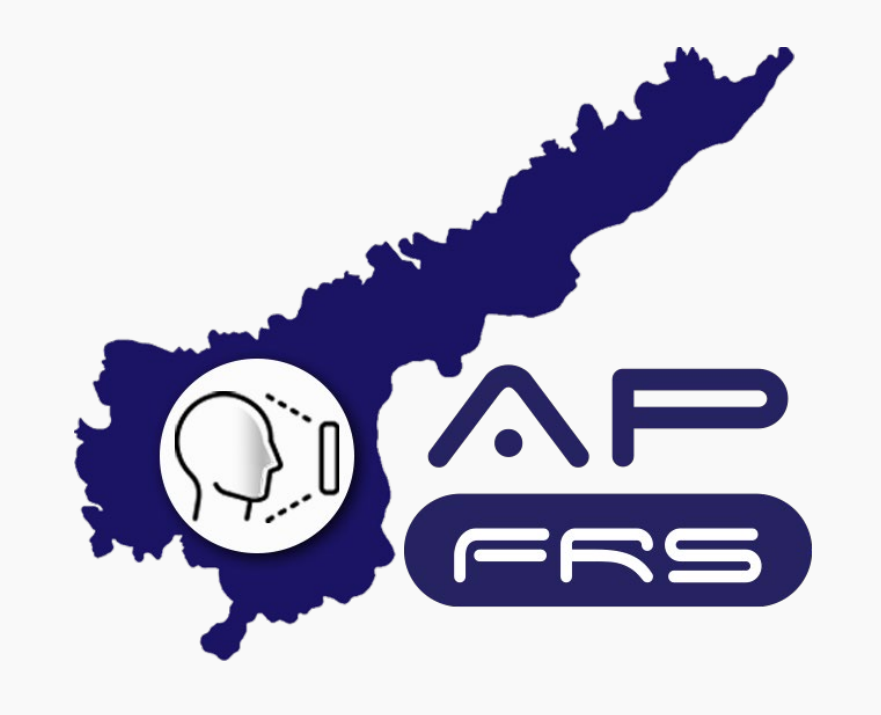

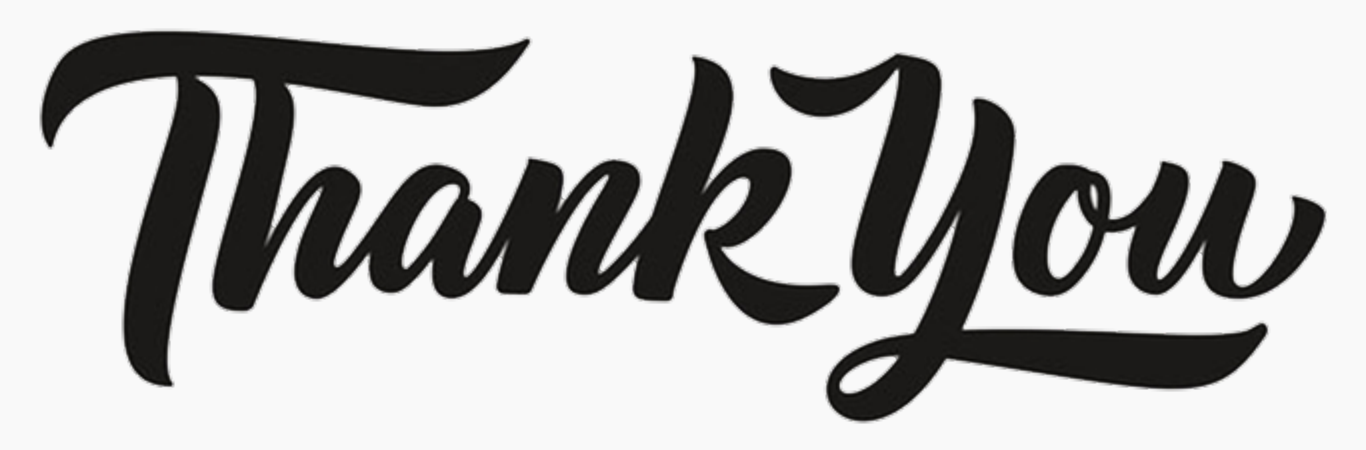